### *AMD Proprietary Linux*  **AMDJ** *Release Notes*

This release note provides information on the latest posting of AMD's Proprietary Linux driver. This particular driver updates the software version to 8.64.

The AMD Linux release notes provide information on the following:

- z *Web Content*
- z *ATI Workstation Product Support*
- ATI Mobility<sup>™</sup> and Integrated Mobility<sup>™</sup> Product Family Support
- z *ATI Desktop Product Family Support*
- z *ATI Integrated Product Family Support*
- z *AMD FireStream™ Product Family Support*
- z *Operating Systems Distributions Supported*
- z *System Requirements*
- *New Features*
- z *Resolved Issues*
- **•** *Known Issues*
- **•** *Installing the AMD Proprietary Linux Software Driver*
- **•** *Driver Update Notification*
- z *Linux Feedback Program*

#### **Web Content**

The ATI Catalyst™ Linux Graphics Driver software suite is available through an installer executable.

**Note:** Refer to the minimum system requirements listed below to ensure you have downloaded the correct driver package for your system.

# **ATI Workstation Product Support**

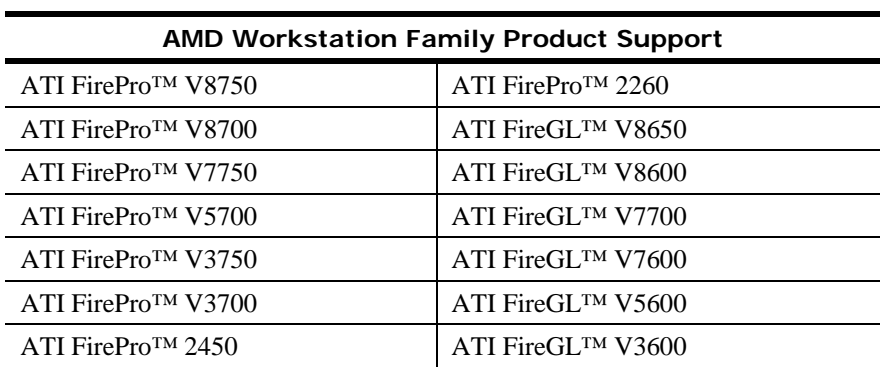

The ATI Catalyst™ Linux software suite is designed to support the following **ATI**  Workstation products:

## **ATI Mobility™ and Integrated Mobility™ Product Family Support**

The ATI Catalyst™ Linux software suite is designed to support the following **ATI** Mobility™ products:

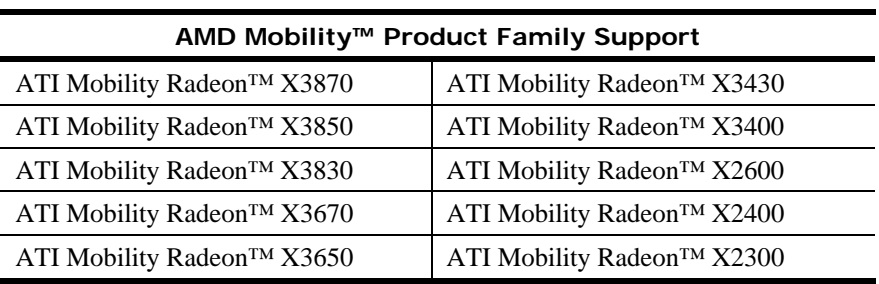

## **ATI Desktop Product Family Support**

The ATI Catalyst™ Linux software suite is designed to support the following **ATI**  desktop products:

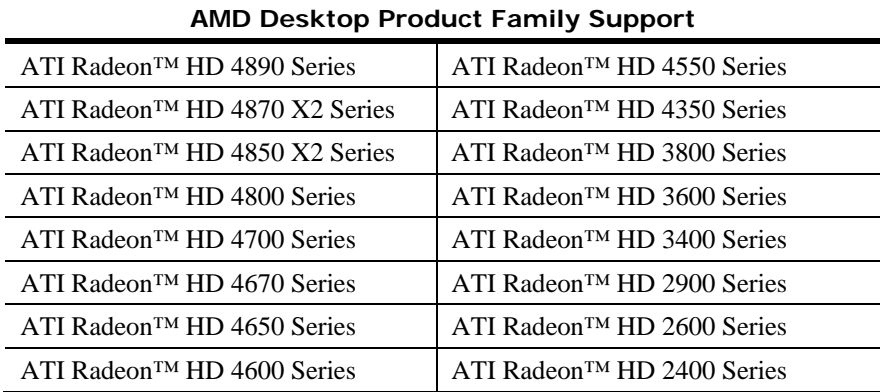

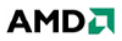

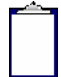

**Note:** The ATI Radeon™ HD 3870 X2 series of product is currently not supported by the ATI Catalyst™ Linux software suite.

**Note:** All-in-Wonder™ variants based on the above are also supported. However, video capture is not supported.

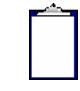

**Note:** Software driver support for ATI FireGL™, Integrated, Mobility™ and Desktop products prior to the Radeon™ 9500 is available from *www.amd.com*.

## **ATI Integrated Product Family Support**

The ATI Catalyst™ Linux software suite is designed to support the following **ATI**  desktop products:

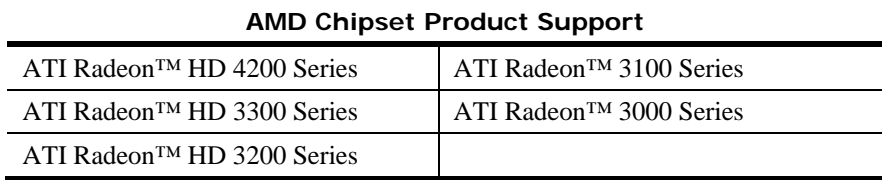

## **AMD FireStream™ Product Family Support**

The ATI Catalyst™ Linux software suite is designed to support the following **AMD**  products:

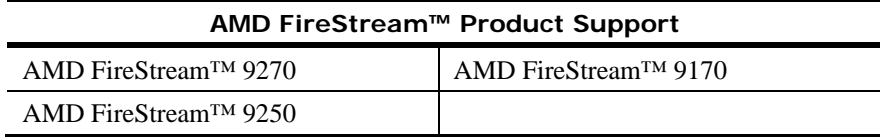

## **Operating Systems Distributions Supported**

The latest version of the ATI Catalyst™ Linux software suite is designed to support the following Linux distributions:

- Red Hat Enterprise Linux suite
- Novell/SuSE product suite
- $\bullet$  Ubuntu

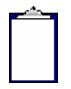

**Note:** The ATI Catalyst™ Linux software suite may install on a number of other Linux distributions. Refer to the Package Generation installation instructions for more information.

**Note:** AMD has contributed packaging scripts to allow creation of other packages, but does not necessarily test, verify or warrant the reliability. Currently Red Hat Enterprise Linux suite and Novell/SuSE product suite are supported Linux distributions.

### **System Requirements**

Before attempting to install the ATI Catalyst™ Linux software suite, the following software must be installed:

- $\bullet$  XOrg 6.8, 6.9, 7.0, 7.1, 7.2, 7.3 or 7.4
- $\bullet$  Linux kernel 2.6 or above
- $\bullet$  glibc version 2.2 or 2.3
- POSIX Shared Memory (/dev/shm) support is required for 3D applications

The ATI Catalyst™ Linux software suite no longer provides precompiled Kernel Modules; all installations require GCC compiler and kernel-headers or kernel-source in order to enable 2D and 3D acceleration.

For best performance and ease of use, ATI recommends the following:

- $\bullet$  Kernel module build environment
	- o Kernel source code include either the Kernel Source or Kernel Headers packages
- The RPM utility should be installed and configured correctly on your system, if you intend to install via RPM packages

The following packages must be installed in order for the Catalyst™ Linux driver to install and work properly:

- XFree86-Mesa-libGL
- $\bullet$  libstdc++
- $\bullet$  libgcc
- XFree86-libs
- $\bullet$  fontconfig
- $\bullet$  freetype
- zlib
- gcc

#### **New Features**

This section provides information on new features found in this release of the Radeon™ Display Driver. These include the following:

- z *Support for New Linux Operating Systems*
- *ATI Catalyst<sup>™</sup> Control Center Linux Edition support for RandR 1.2*

#### **Support for New Linux Operating Systems**

This release of ATI Catalyst™ Linux introduces support for the following new operating system:

- $\bullet$  RHEL 4.8 production support
- $\bullet$  Ubuntu 9.04 production support

#### **ATI Catalyst™ Control Center Linux Edition support for RandR 1.2**

This release of ATI Catalyst™ Linux introduces ATI Catalyst Control Center Linux Edition support for the RandR 1.2 extension API. The following new features are now available in the ATI Catalyst Control Center Linux Edition Display Manager:

- $\bullet$  Display rotation
- $\bullet$  Multiple display arrangement and desktop sizing

#### **Resolved Issues**

The following section provides a brief description of resolved issues with the latest version of the ATI Catalyst™ Linux software suite. These include:

- Catalyst Control Center: Display Manager now displays HDTV PAL modes
- [Ubuntu 9.04] Moving the mouse cursor between displays no longer leaves behind a static mouse cursor for multi ASIC configured systems
- [RandR 1.2] Monitor detection now functions properly, client no longer takes several seconds per monitor
- Catalyst Control Center: CrossFire aspect will no longer apply current settings when the cancel button is pressed
- [RandR 1.2] Specifying Rotate in xorg.conf no longer causes X startup to fail
- Toggling between terminals no longer causes the system to become unresponsive
- Executing aticonfig commands on a new Ubuntu 9.04 installation no longer causes error messages

#### **Known Issues**

The following section provides a brief description of known issues associated with the latest version of ATI Catalyst™ Linux software suite. These issues include:

- Running "aticonfig --crossfire=off" might not disable CrossFire under specific configurations
- System may become unresponsive when toggling between virtual terminals in multihead configuration with application running
- System may stop responding when running Return to Castle Wolfenstein: Enemy **Territory**
- Error message may appear while playing  $H264/VC1/mpeg2$  media files with Hardware Acceleration
- $\bullet$  Secondary display may go blank when X is stopped
- The mouse cursor may show incorrect rotation and position on some systems with large desktop enabled
- Segmentation fault may occur or system may display error during boot up if  $X$  is stopped in Dual-Head mode
- [RandR 1.2] Enabling disabled GPU may cause desktop overlap (default monitor section not being used)
- Catalyst Control Center: Display may be mapped to wrong desktop/screen after X restarts under specific configurations
- Catalyst Control Center: The refresh rate might not be preserved after restarting  $X$
- Catalyst Control Center: The "Identify" icon might not rotate when screen is rotated with RandR 1.2
- $\bullet$  Some virtual sizes set in xorg.conf may cause segmentation fault when starting X for specific 64MB ASICs
- [Ubuntu 9.04] Executing any "phoronix-test-suite" command may cause the screen to temporarily go blank before returning to normal
- "aticonfig -xinerama=on" may result in different dimensions and DPI settings between Ubuntu 8.10 and 9.04
- [Ubuntu 9.04] Screen refresh may take up to 3 seconds when changing screen resolution using xrandr command
- $\bullet$  Hotplugging the second display may cause X to fail with the keyboard and mouse becoming inoperable
- $\bullet$  Removing the secondary display during suspend/hibernation may cause the login screen to appear on the disconnected ghost monitor instead of the primary monitor when system resumes
- Some CAL SDK samples throw an error message when executing on the second ASIC when the primary and secondary ASICs belong to different ASIC families
- CrossFireX settings in Catalyst Control Center may appear as disabled even though CrossFire is actually enabled with specific ASICs
- [Ubuntu 9.04] Under specific system configurations, resume from S3 and S4 in extended desktop mode may result in the desktop appearing with no menu or icons
- "Force maximum perf clocks" status in Catalyst Control Center might not persist if change is made to one adapter only for specific ASICs
- $\bullet$  CRT might not be enabled when connected with S-Video/CV in X windows mode
- With CrossFire enabled, Catalyst Control Center may throw segmentation fault while selecting the secondary display

**Note**: On Novell's openSUSE, SLED and SLES operating systems running "sax2" or "sax2 -r" on the console overwrites the X.Org configuration file xorg.conf, reverting changes made by running "aticonfig --initial". As a result subsequent X session may start up using the open source Radeon on X-Vesa graphics drivers instead of the proprietary ATI Linux Graphics Driver.

**Solution**: Do not use Sax2 when the proprietary Linux Graphics Driver is installed. Instead configure all display parameters using the Catalyst Control Center--Linux Edition or the aticonfig command line interface.

## **Installing the AMD Proprietary Linux Software Driver**

Installation information can be found at: *[How to Install Your ATI Product](http://support.amd.com/us/kbarticles/Pages/737-20870HowtoInstallYourATIProduct.aspx)*.

### **Driver Update Notification**

To receive driver notifications, add the following RSS feed to your RSS reader: *http://www2.ati.com/rss/catalyst.rss*

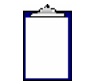

**Note:** In order to receive notifications you will need to have an RSS reader installed.

### **Linux Feedback Program**

The ATI Catalyst™ Linux software suite releases may incorporate suggestions received through the Linux feedback program.

Please refer to *http://www.amd.com/us/LinuxCrewSurvey* to provide us with feedback.